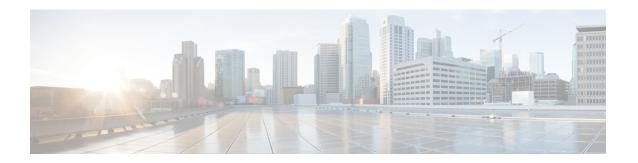

# **Getting Cisco Container Platform Software**

This chapter contains the following topics:

- Downloading the Software, on page 1
- Unpacking the Software, on page 1
- Verifying the Software, on page 2

## **Downloading the Software**

Before you begin the installation, you need to download the required software assets.

- **Step 1** Go to the Product Support Page of Cisco Container Platform.
- Step 2 Under Support Documentation And Software, click Download Software.

The **Software Download** page appears displaying the latest release assets.

- **Step 3** Log in using your Cisco username and password that is associated with a valid service contract.
- **Step 4** Download the Installer and Tenant images.

## **Unpacking the Software**

- **Step 1** Browse to the directory where you have downloaded the software.
- Step 2 Open the Shell command prompt and extract each tar.gz file.

### Example

```
$ tar -zxvf kcp-vm-$VERSION.tar.gz
kcp-vm-$VERSION/
kcp-vm-$VERSION/ee.pem
kcp-vm-$VERSION/ccp_image_signing_release_v1_pubkey.der
kcp-vm-$VERSION/root_ca.pem
kcp-vm-$VERSION/kcp-vm-$VERSION.ova.signature
kcp-vm-$VERSION/kcp-vm-$VERSION.ova
kcp-vm-$VERSION/verify
kcp-vm-$VERSION/sub_ca.pem
kcp-vm-$VERSION/README
```

The .ova file contains the Cisco Container Platform image.

# **Verifying the Software**

#### Before you begin

Ensure that your system has python 3.5.2 or later and OpenSSL installed.

- **Step 1** Browse to the directory where you have unpacked the software.
- **Step 2** Open the Shell command prompt and run the script to verify the software.

**Note** You must run the verification steps for each release image.

### Example

```
$ ./verify --type release --signature kcp-vm-$VERSION.ova.signature --image kcp-vm-$VERSION.ova
Verifying sha512 hash of ./root_ca.pem
Successfully verfied sha512 hash of ./root_ca.pem
Verifying sha512 hash of ./sub_ca.pem
Successfully verfied sha512 hash of ./sub_ca.pem
Verifying root(./root_ca.pem) and subca(./sub_ca.pem)
Successfully verified root and subca.
Verifying cert(./ee.pem) against root(./root_ca.pem) and subca(./sub_ca.pem)
Successfully verified end entity cert.
Extracting pubkey(kcp-vm-$VERSION/ee.pubkey) from ./ee.pem
Successfully extrated public key to kcp-vm-$VERSION/ee.pubkey.
Verifying signature(kcp-vm-$VERSION.ova.signature) of kcp-vm-$VERSION.ova using kcp-vm-$VERSION/ee.pubkey
Successfully verified signature.
```